# 承認/差戻しの手順

概要

9 担当者の仮登録に対して、担当者から引き渡された帳票をもとに承認者が、承認または差戻しを 行います。

✔ 承認を行うことで、取引の請求が完了します。

✓ 承認者はでんさいネットで業務チェックエラーが発生した場合、差戻しを行う必要があります。

事前準備

✔ 承認を行う際、承認パスワードが必要となります。

<mark>≻ ログイン後、トップ画面の<mark>承認待ち一覧</mark>ボタンをクリックしてください。</mark>

(例として債権発生請求(債務者請求方式)の仮登録を承認する流れをご説明します。)

1. トップ画面

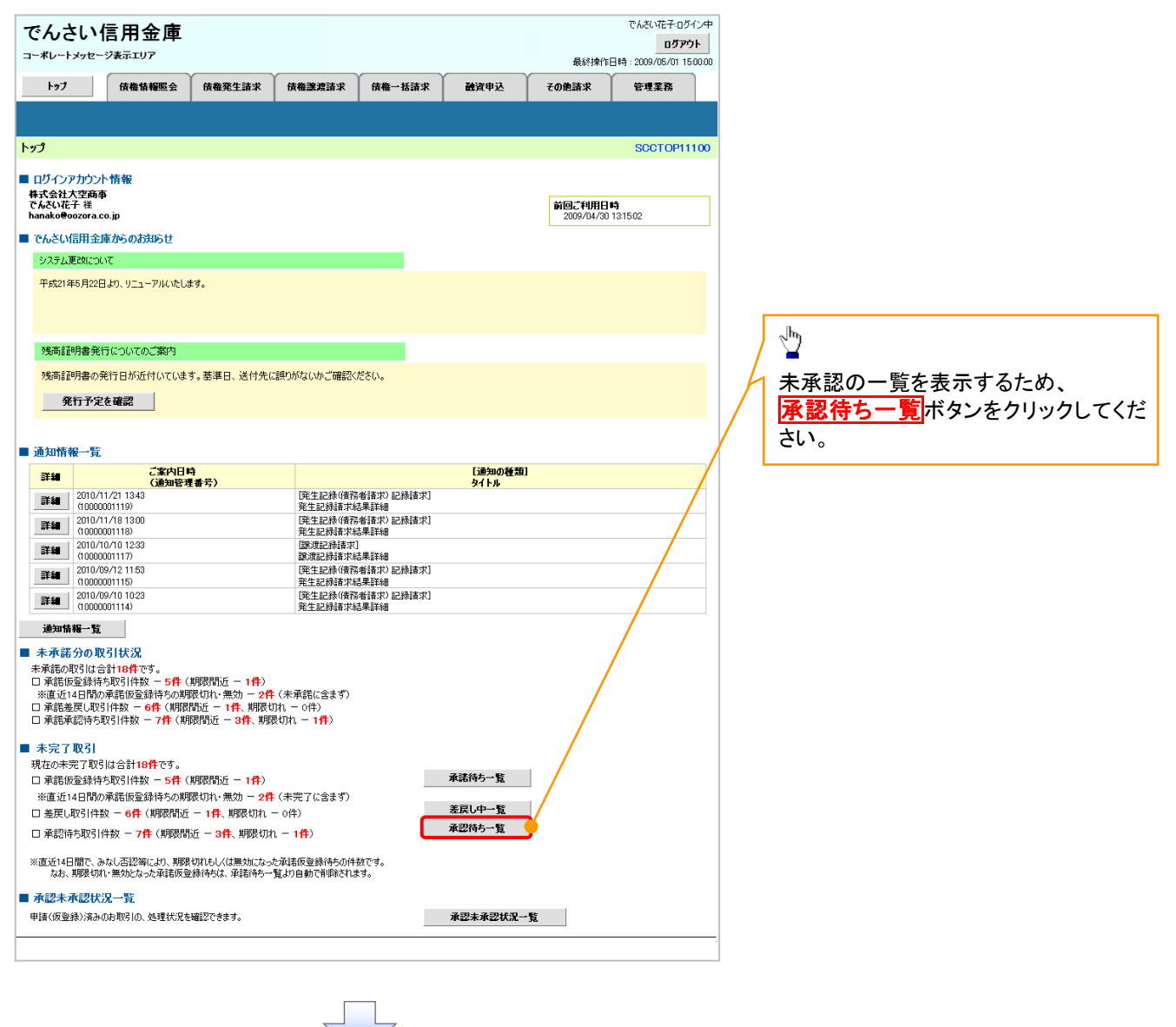

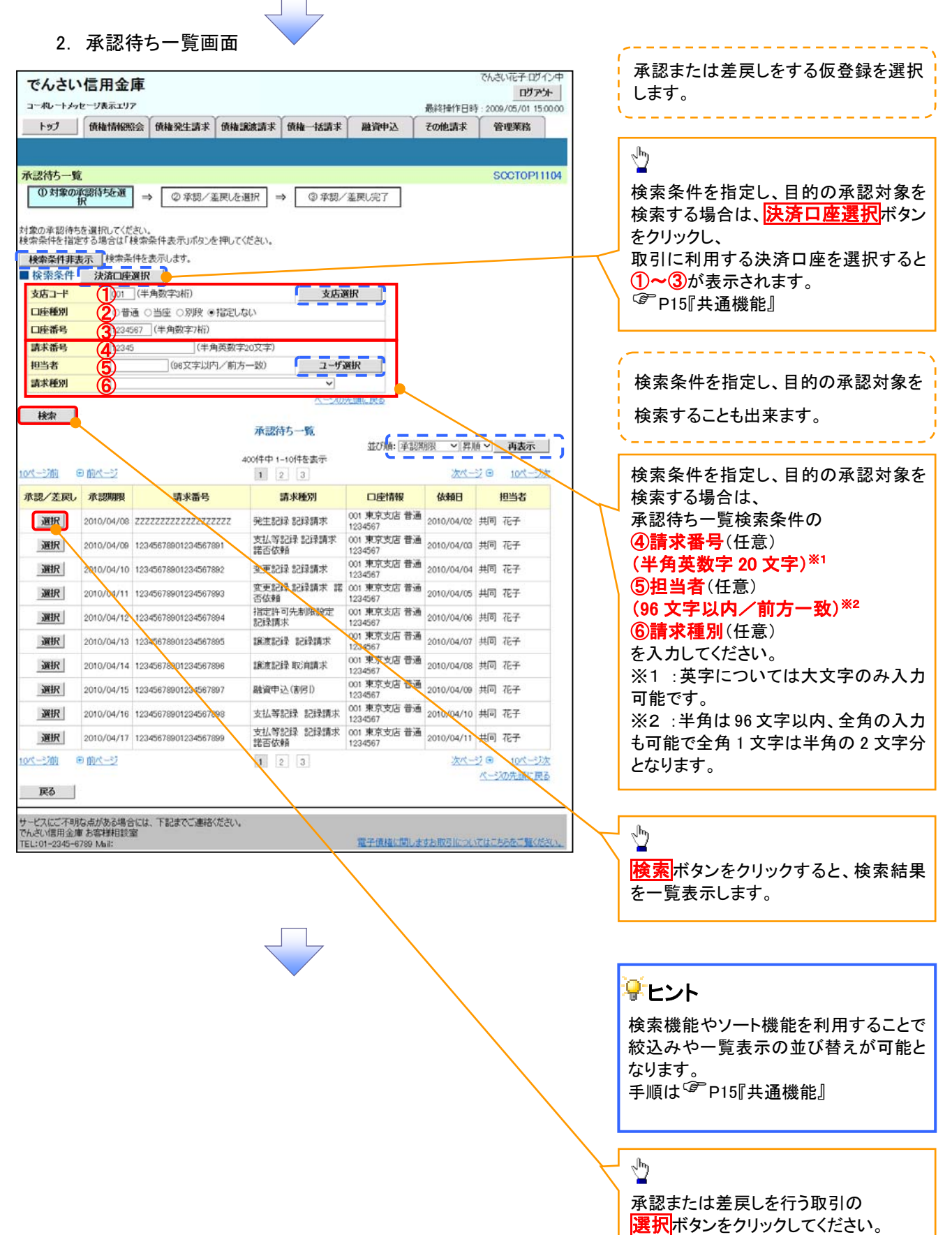

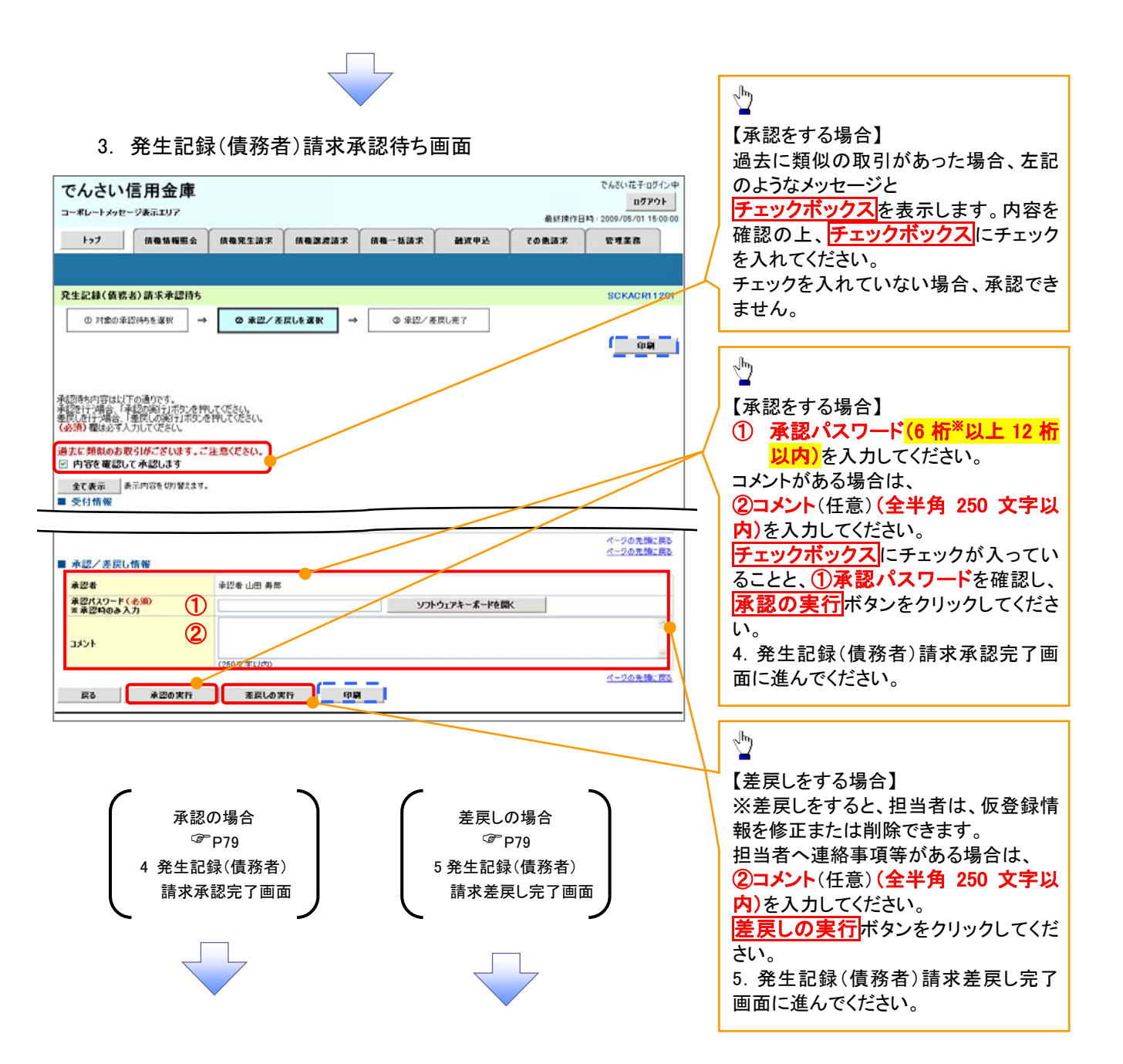

## 【承認をする場合】

4. 発生記録(債務者)請求承認完了画面

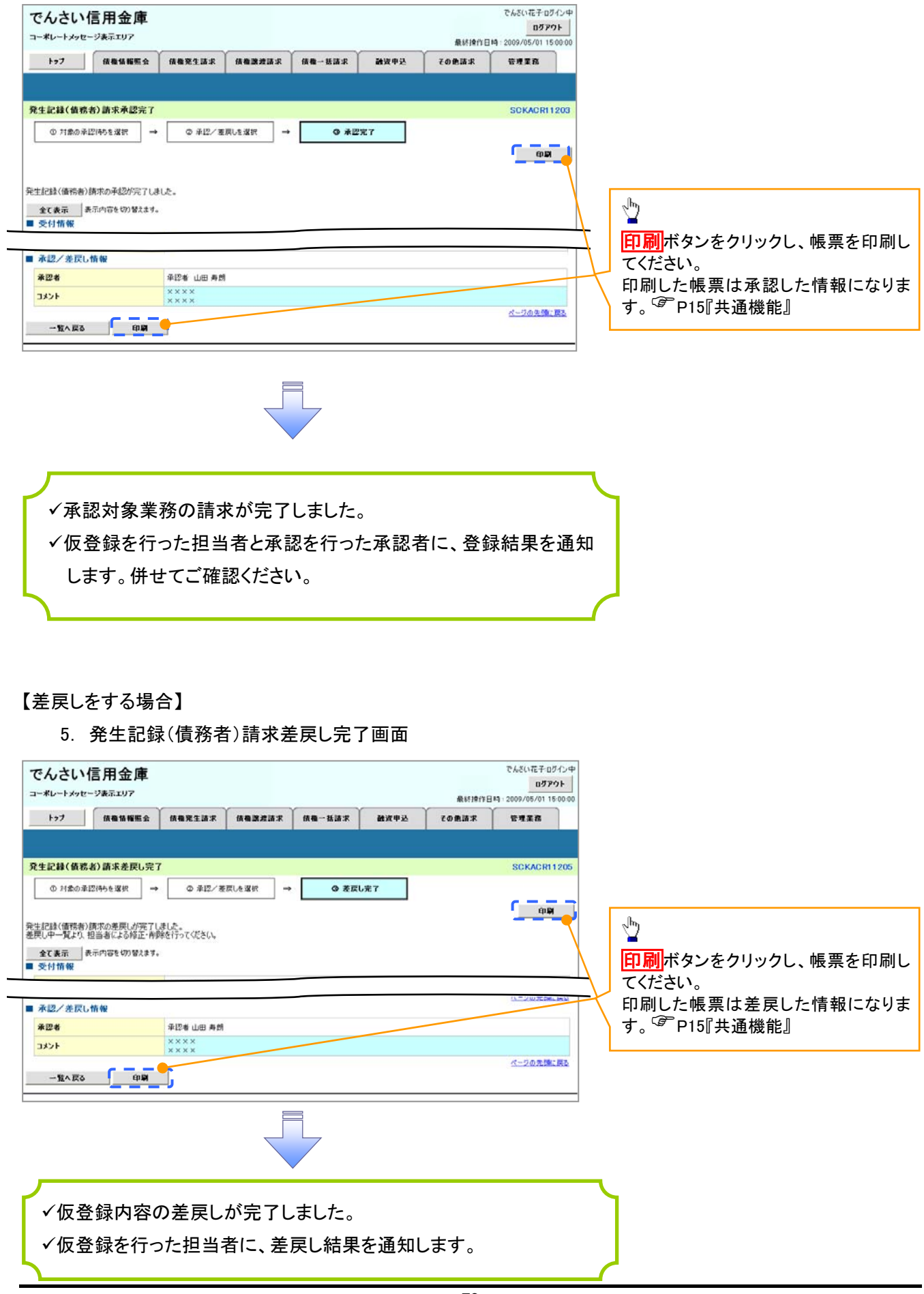

### 【承認状況を確認する場合】

#### 6. トップ画面

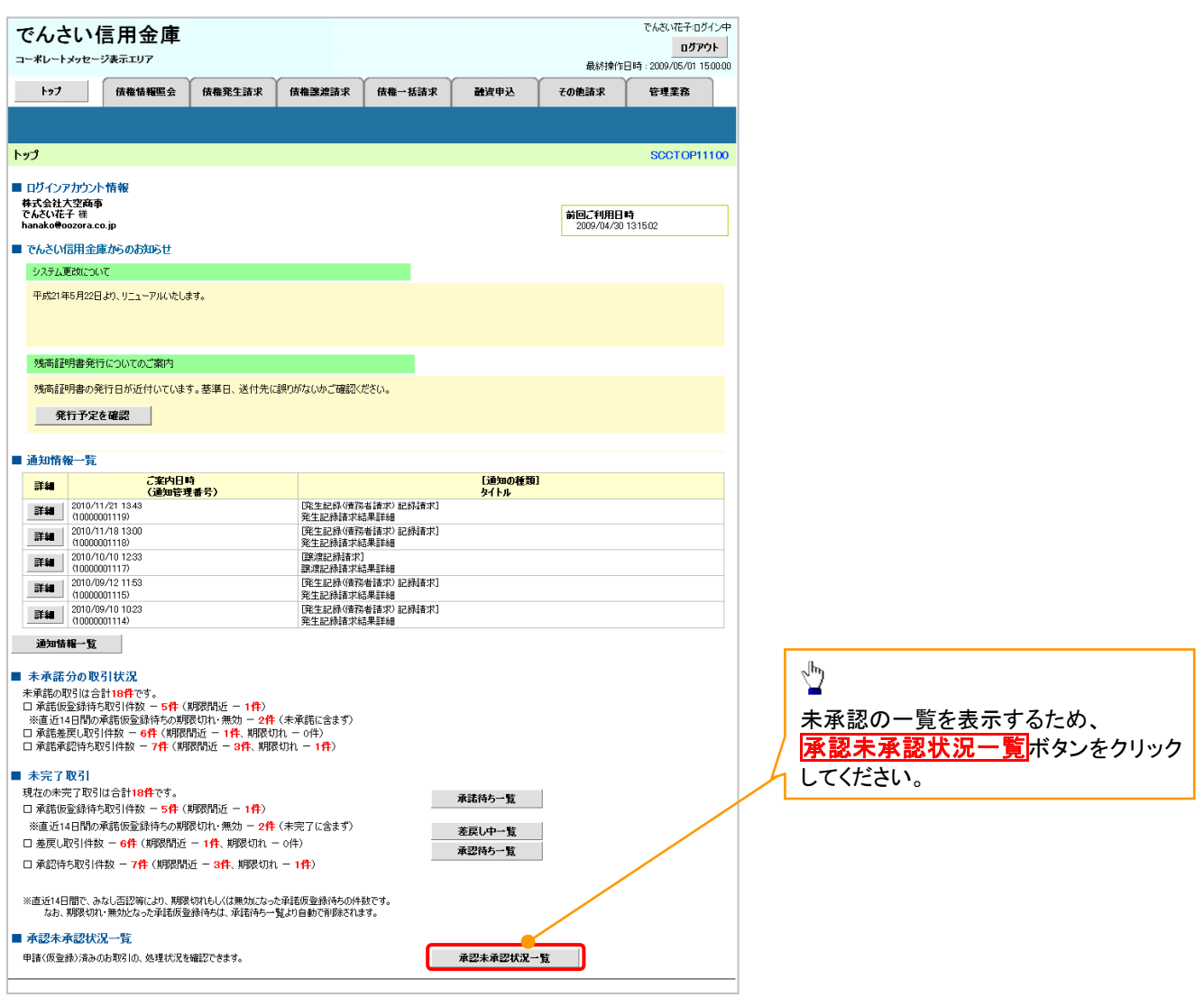

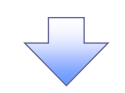

#### 7. 承認未承認状況一覧画面

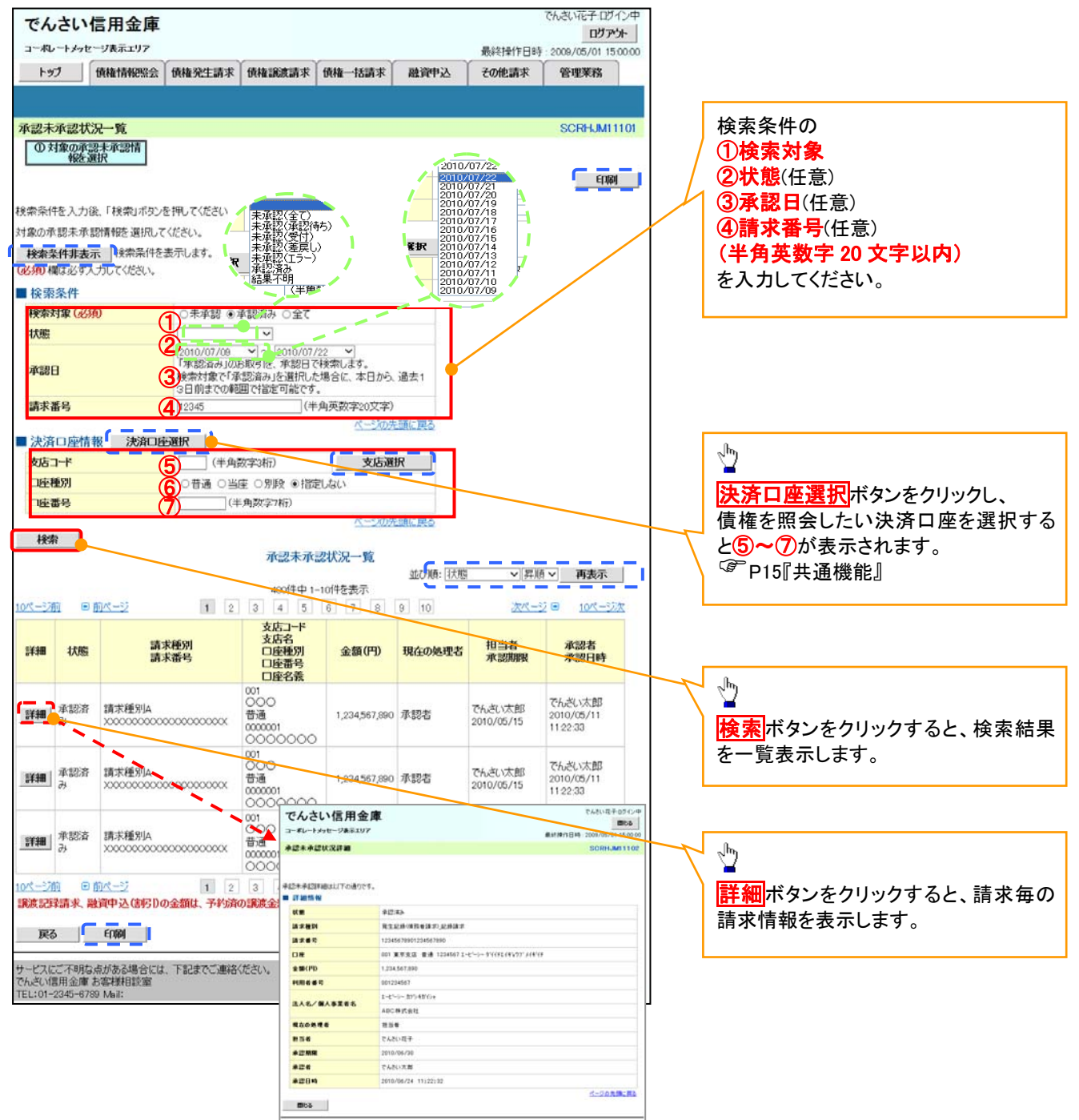

# ■承認状態のパターン | 承認状態 | 現在の処理者 | マンチン | 条件 未承認(承認待ち) 承認者 未承認(承認待ち)状態の取引。 未承認(受付) 承認者 未承認(受付)状態の取引。 未承認(差戻し) 担当者 未承認(差戻し)状態の取引。 未承認(エラー) 承認者 未承認(エラー)状態の取引。 |承認済み | ― ― ― ― ― 本認済み状態の取引。 **結果不明<sup>※</sup> │ ─ │ 結果不明状態の取引。** ※債権照会(開示)にて取引内容を確認してください。該当の取引が行われている場合は、対応は不要です。

該当の取引が行われていない場合は、再度、仮登録から実施してください。